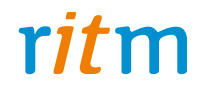

# Клавиатура сенсорная проводная **«LCD KB2»**

# Руководство по эксплуатации Ред. 2.1

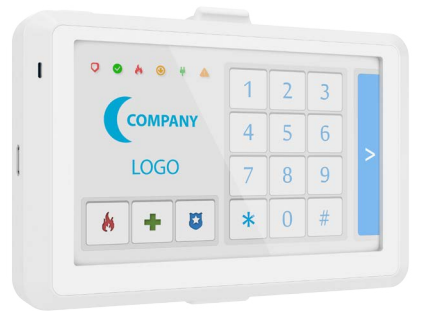

Санкт-Петербург, 2016

# **Оглавление**

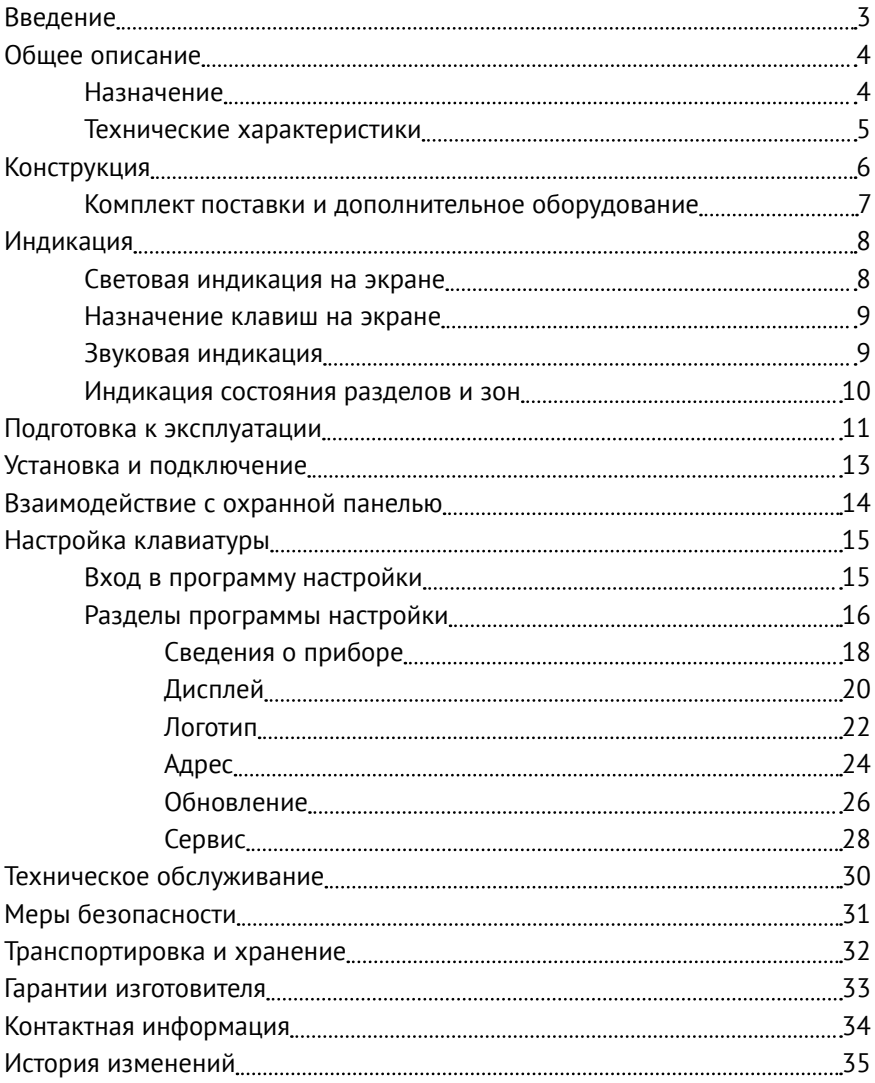

# <span id="page-2-0"></span>**Введение**

Настоящее руководство по эксплуатации распространяется на «Клавиатуру сенсорную проводную «LCD KB2» (далее - клавиатура), предназначенную для подключения к охранно-пожарным панелям производства компании «Ритм».

Руководство содержит сведения о конструкции, принципе действия, свойствах изделия, его составных частей и указания, необходимые для правильной и безопасной эксплуатации изделия (использования по назначению, технического обслуживания, хранения и транспортирования).

Руководство по эксплуатации составлено в объеме, достаточном для обучения и последующей работы с клавиатурой.

# <span id="page-3-0"></span>**Общее описание**

### **Назначение**

Клавиатура используется для постановки/снятия объектов с охраны по разделам и обеспечивает полную индикацию состояния разделов и зон. Клавиатура имеет адресную архитектуру.

Допускается подключение до 15-ти клавиатур «LCD KB2» на шину данных панели (определяется типом панели). Подходит для работы в одной системе с клавиатурами «КВ1-2».

Клавиатура соответствует ТУ 4372-002-96820587-2013 и признана годной для эксплуатации.

### <span id="page-4-0"></span>**Технические характеристики**

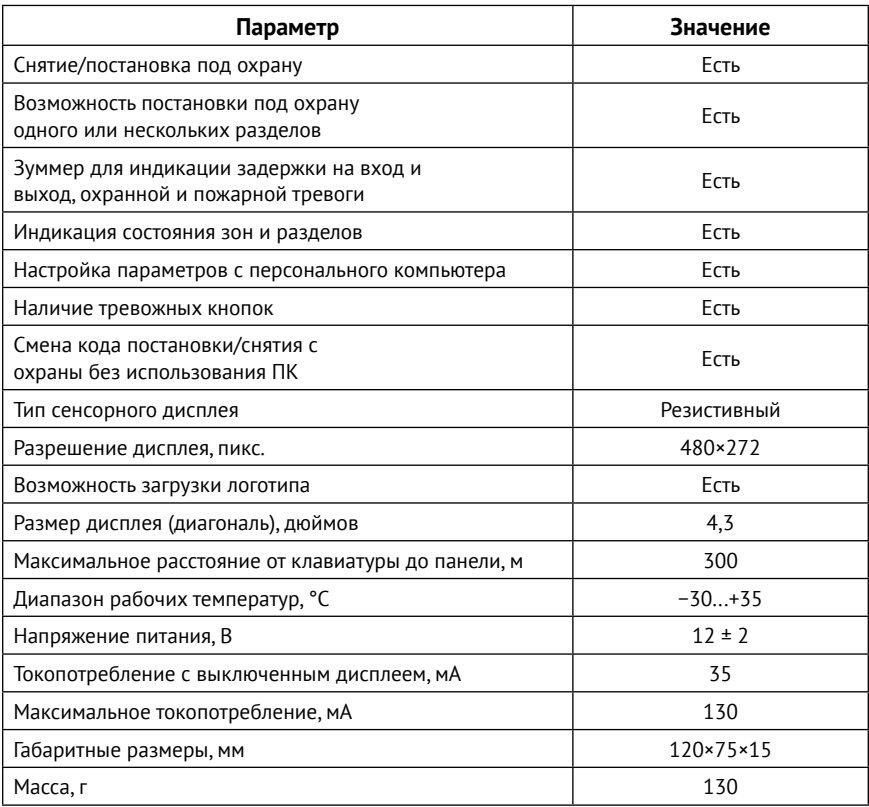

# <span id="page-5-0"></span>**Конструкция**

Клавиатура выполнена в пластиковом корпусе и имеет:

- Сенсорный экран;
- Кнопку калибровки экрана;
- Зуммер;
- Клеммы для подключения к охранной панели и внешнего питания.

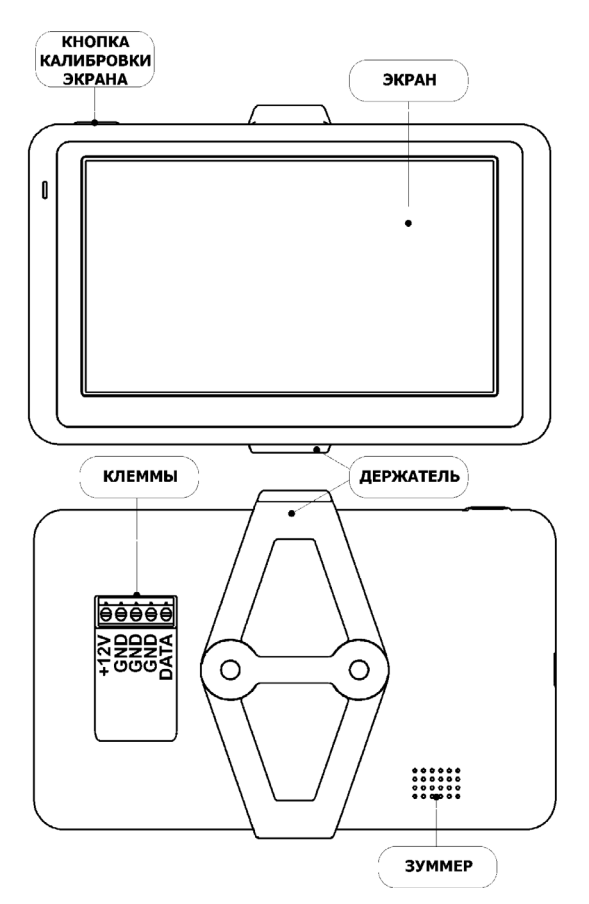

Рисунок 1. Внешний вид клавиатуры

<span id="page-6-0"></span>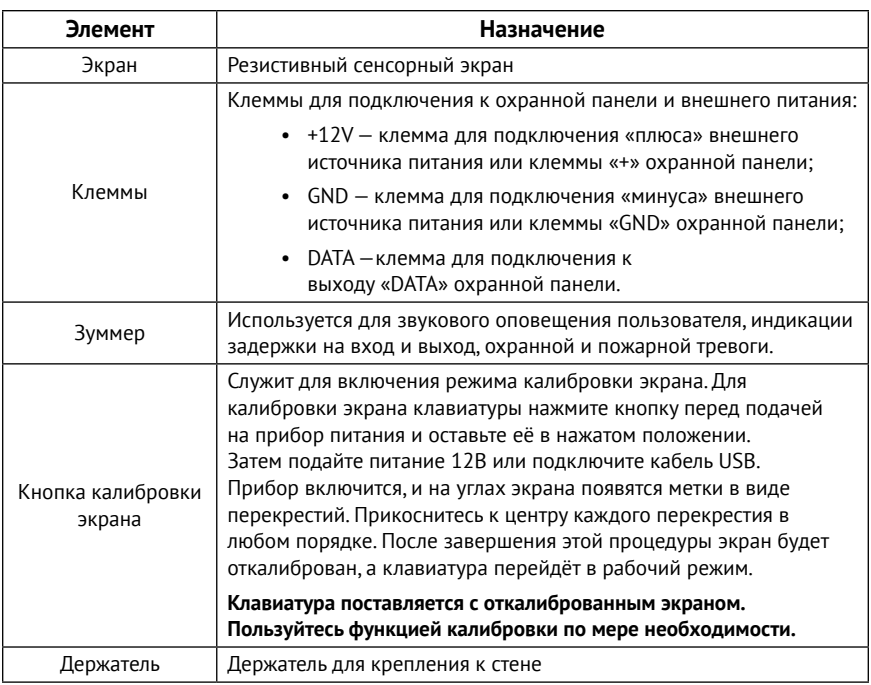

### **Комплект поставки и дополнительное оборудование**

Комплект поставки и используемое дополнительное оборудование приведены в паспорте клавиатуры.

# <span id="page-7-1"></span><span id="page-7-0"></span>**Индикация**

### **Световая индикация на экране**

Экран клавиатуры имеет следующие индикаторы:

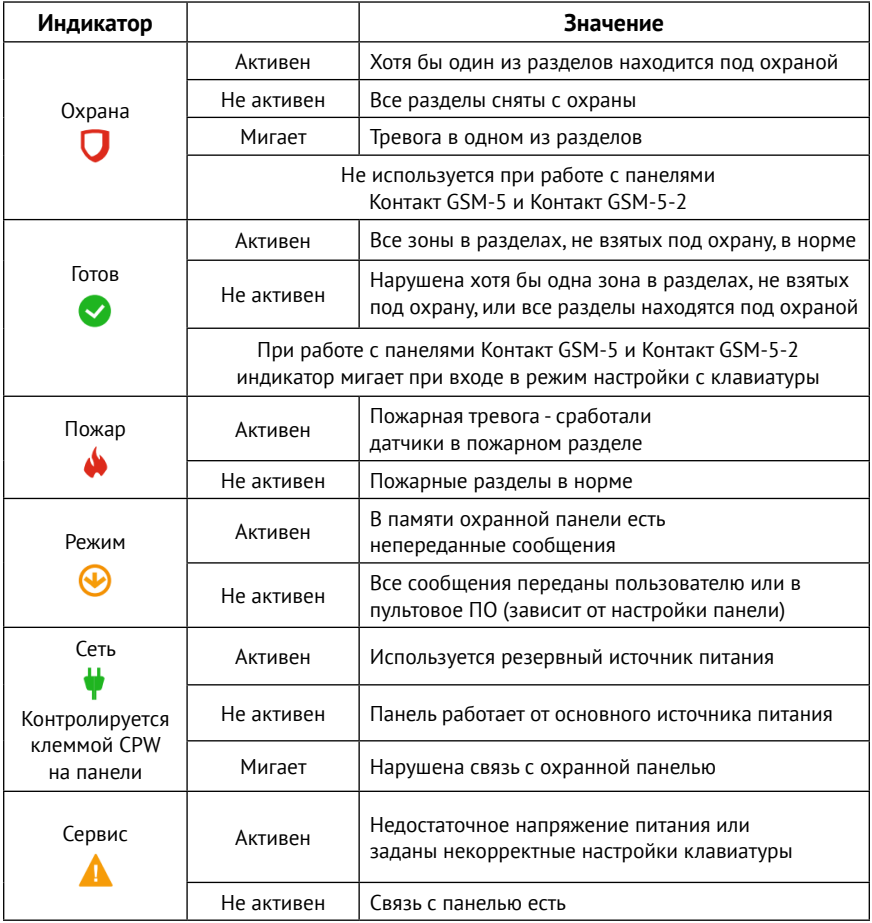

### <span id="page-8-0"></span>**Назначение клавиш на экране**

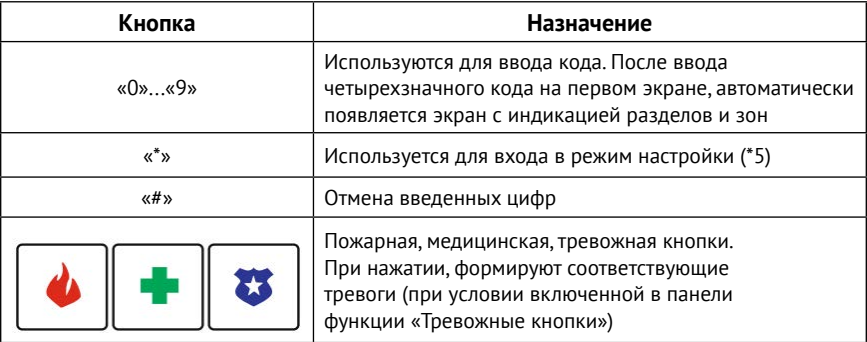

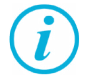

*Кнопки «Выход», «Периметр», «Обход» на втором экране не используются. Смена экранов осуществляется клавишами «>» и «<».*

### **Звуковая индикация**

Звуковая индикация клавиатуры включается:

- 1. При нажатии клавиш на экране клавиатуры.
- 2. Сигнал об успешной постановке раздела под охрану один сигнал продолжительностью 2 секунды.
- 3. При задержке на вход/выход серия прерывистых сигналов с частотой 1 раз в секунду.

### <span id="page-9-0"></span>**Индикация состояния разделов и зон**

### Клавиатура отображает индикацию 48 зон и 16 разделов.

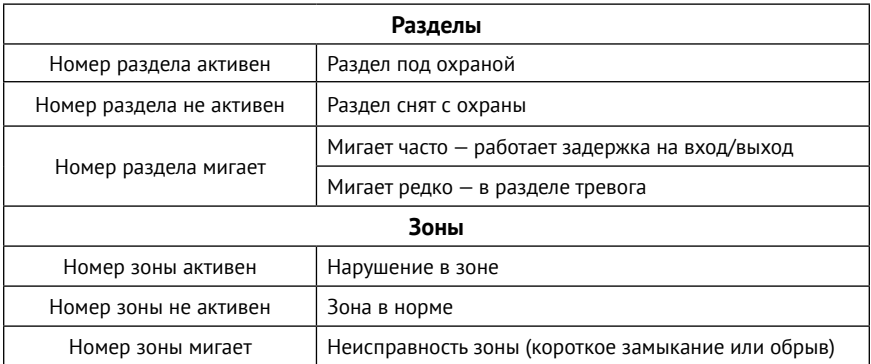

# <span id="page-10-0"></span>**Подготовка к эксплуатации**

Для корректной работы клавиатуры, настройте ее:

- 1. Подключите клавиатуру к USB порту персонального компьютера.
- 2. Установите драйверы на ПК, с которого будет производиться настройка. Драйверы доступны на офиицальном сайте производителя $^{\rm 1}$ .
- 3. После установки драйвера, название драйвера и номер используемого порта будут отображаться в «Диспетчере устройств» в разделе «Порты» (рис. 2).

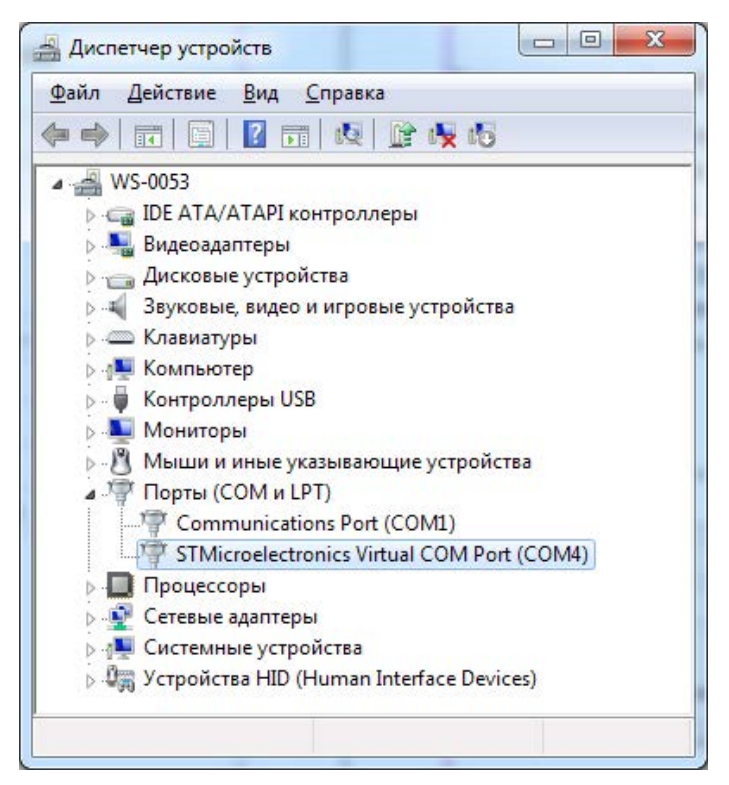

Рисунок 2. Диспетчер устройств, вкладка «Порты»

1) http://www.ritm.ru/documentation/program/Drivers.zip

Для настройки клавиатуры используются универсальные программы настройки Ritm.conf и Ritm Configure, доступные для скачивания на официальном сайте производителя - [www.ritm.ru](http://www.ritm.ru).

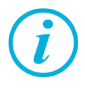

*Если настройка через унивесальные программы невозможна (например, устарела версия установленного ФПО), выполните следующие действия:*

- *• Скачайте архив с программой настройки клавиатуры, перейдя по ссылке* [http://www.ritm.ru/documentation/](http://www.ritm.ru/documentation/program/Keyboard_v_1.001.018.zip) [program/Keyboard\\_v\\_1.001.018.zip](http://www.ritm.ru/documentation/program/Keyboard_v_1.001.018.zip).
- *• Откройте программу настройки (файл TCPCOMBridge.exe) и укажите тип подключения (USB/COM), а также COMпорт, который использует клавиатура (см. в Диспетчере устройств).*
- *• Перейдите в раздел «Сервис», нажмите ссылку «Загрузить обновление из файла», в скачанном архиве выберите файл с прошивкой в формате «RTM» и нажмите ссылку «Обновить версию прибора».*
- *• Дождитесь окончания процесса обновления и закройте программу настройки. Клавиатура готова для настройки через универсальные программы настройки Ritm.conf и Ritm Configure.*
- 4. В разделе «Адрес» назначьте клавиатуре уникальный номер.
- 5. Настройте клавиатуру согласно разделу [«Настройка клавиатуры»](#page-14-1)  настоящего руководства.

# <span id="page-12-0"></span>**Установка и подключение**

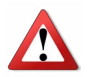

*Производите все подключения только при выключенном напряжении питания!*

Предварительно настроенную клавиатуру следует крепить на ровную вертикальную поверхность с помощью держателя, входящего в состав поставки.

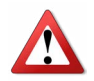

*Не устанавливайте клавиатуру в непосредственной близости от:*

- *• Источников сильных электромагнитных помех.*
- *• Трасс силового кабеля.*
- *• Обогревателей и вентиляции.*

*Избегайте попадания на клавиатуру прямого солнечного света.*

- 1. Подключите клавиатуру к охранной панели при помощи клемм «+12V», «GND» и «DATA».
- 2. Подайте питание на панель и клавиатуру (если используется питание не от охранной панели).
- 3. Добавьте клавиатуру в охранную панель способом, указанным в руководстве на панель.

# <span id="page-13-0"></span>**Взаимодействие с охранной панелью**

Клавиатура позволяет снимать/ставить под охрану разделы, назначенные в охранной панели. Для этого используются специальные коды пользователей.

Код пользователя - четырехзначный код, с помощью которого можно ставить/снимать раздел с охраны. Код пользователя задается в программе настройки панели. Также задается соответствие номера раздела и кода, с помощью которого будет производиться снятие/ постановка под охрану данного раздела.

После задания кода пользователя, вы можете ставить/снимать с охраны выбранные разделы. Для этого наберите на клавиатуре нужный код пользователя. Индикация и звуковые сигналы клавиатуры будут характеризовать произошедшие в разделе изменения (снят с охраны/ поставлен под охрану/тревога в разделе). Подробнее об индикации и звуковых сигналах см. в разделе [«Индикация»](#page-7-1) настоящего руководства.

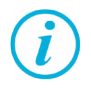

*Клавиатура также позволяет сменить код пользователя, не входя в программу настройки охранной панели. Для этого наберите на клавиатуре следующую команду:*

*\*5<Мастер-код><№ пользователя><Новый код пользователя> <Еще раз новый код пользователя>*

*Например: \*5 1234 001 5454 5454*

*Для досрочного выхода из режима смены кода нажмите кнопку «#» на клавиатуре.*

# <span id="page-14-1"></span><span id="page-14-0"></span>**Настройка клавиатуры**

Вы можете подключиться к клавиатуре и настроить ее через программы настройки Ritm.conf и Ritm Configure.

### **Вход в программу настройки**

Для подключения к прибору через универсальные программы настройки необходимо указать следующие параметры:

- Тип подключения (USB/COM);
- COM-порт (см. в Диспетчере устройств).

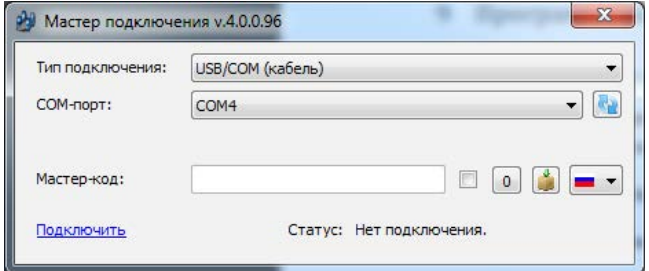

Рисунок 3. Подключение через Ritm.conf

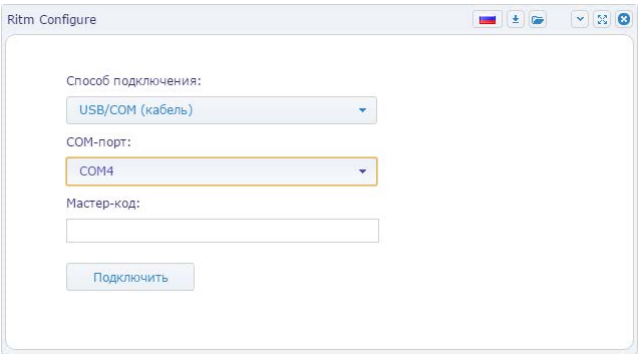

Рисунок 4. Подключение через Ritm Configure

### <span id="page-15-0"></span>**Разделы программы настройки**

Программа настройки служит для определения и настройки параметров работы клавиатуры.

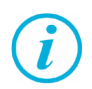

*После установки необходимых параметров на каждой странице нажимайте кнопку «Сохранить изменения» (рис. 5), иначе выполненные настройки будут сброшены.*

#### Сохранить изменения

Внимание! Переход на другую страницу без сохранения приведет к потере выполненных изменений.

#### Рисунок 5. Кнопка «Сохранить изменения»

Окно программы настройки разделено на следующие области (рис. 6):

- 1. Разделы программы настройки.
- 2. Область настроек.
- 3. Версии программы настройки.
- 4. Сведения о:
	- Времени подключения к клавиатуре;
	- Текущем статусе и параметрах подключения;
	- Версии встроенного программного обеспечения клавиатуры.

Процедура настройки клавиатуры представляет собой последовательность из переходов по разделам программы настройки и установки требуемых параметров.

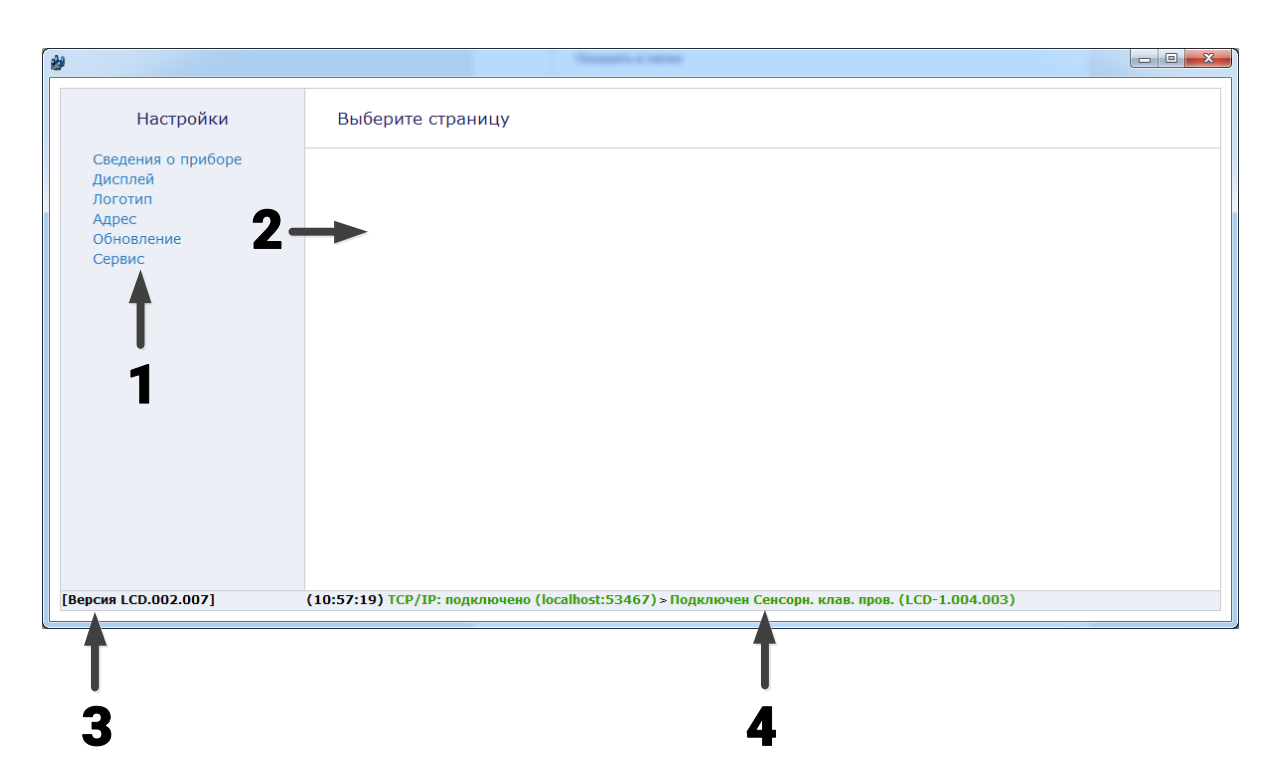

Рисунок 6. Главная страница программы настройки

### <span id="page-17-0"></span>**Сведения о приборе**

В разделе отображается актуальная информация о клавиатуре и ее основных параметрах (рис. 7):

- 1. Название прибора.
- 2. Версия ФПО.
- 3. Тип памяти.

Раздел носит информативный характер и не предполагает пользовательских настроек.

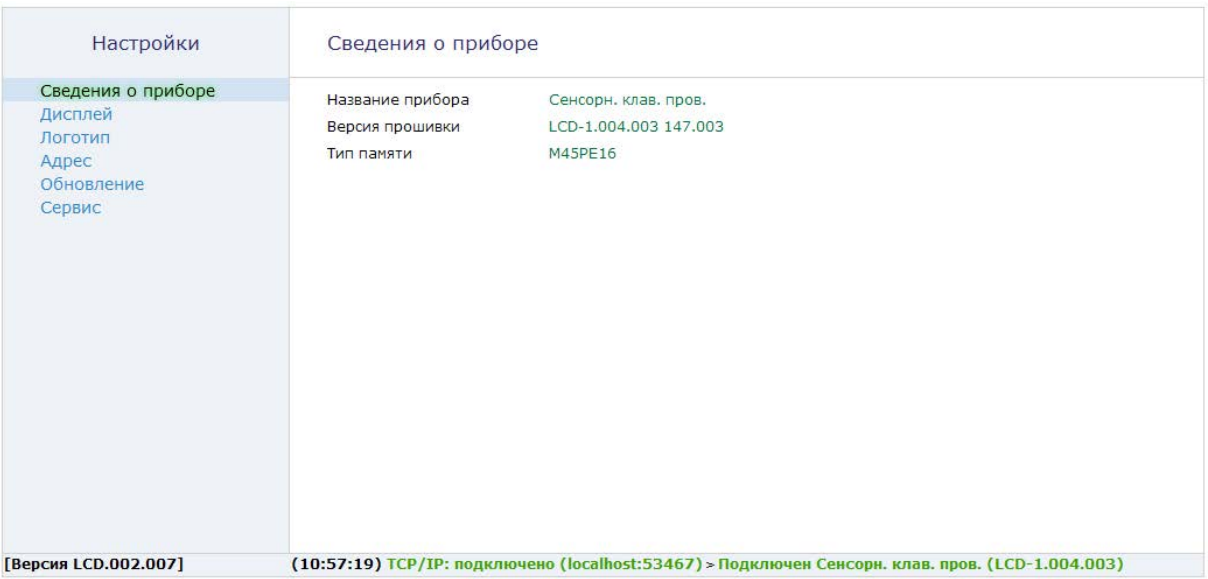

Рисунок 7. Раздел «Сведения о приборе»

### <span id="page-19-0"></span>**Дисплей**

В разделе «Дисплей» (рис. 8) настраивается режим включения/ выключения дисплея.

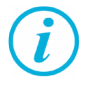

*Режимы работы дисплея не влияют на работу клавиатуры. Для вывода клавиатуры из «спящего» режима, нажмите на любое место дисплея.*

Доступны следующие параметры:

#### **Выключен**

При выборе данной опции, дисплей выключается через 30 секунд после завершения действий пользователя.

#### **Включен постоянно**

При выборе данной опции, дисплей будет включен, пока включена клавиатура.

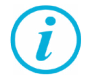

*Данная опция является значением по умолчанию.* 

### **Включен, пока есть внешнее питание контрольной панели (по сигналу CPW)**

Данная опция предназначена для уменьшения энергопотребления клавиатуры в случае отсутствия внешнего питания. При поступлении сигнала об остутствии внешнего питания на контрольной панели, дисплей клавиатуры выключится.

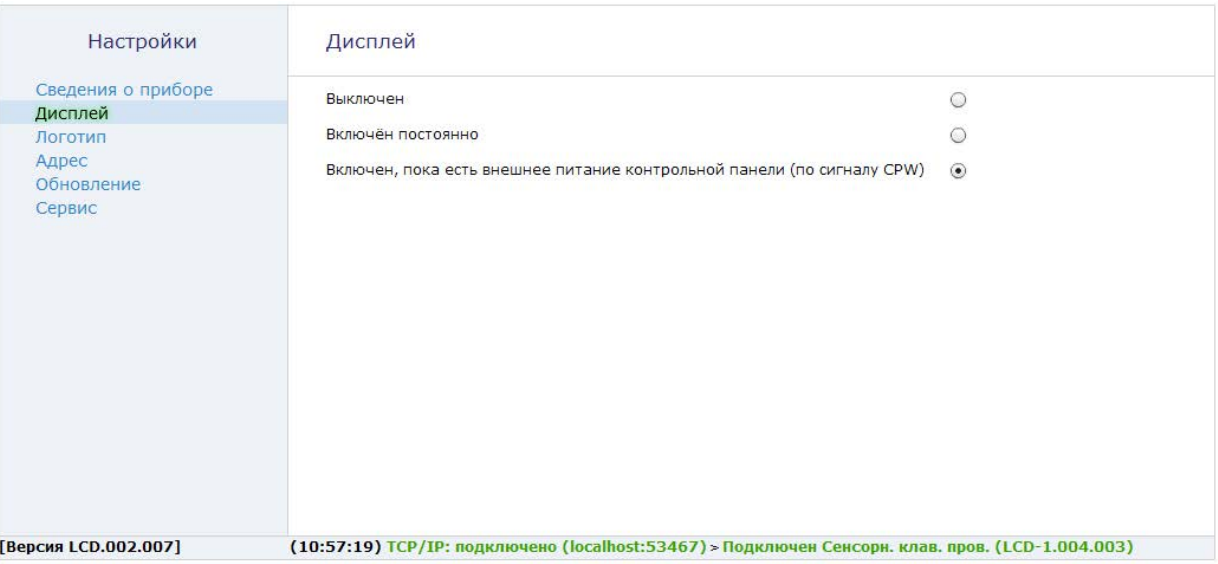

Рисунок 8. Раздел «Дисплей»

### <span id="page-21-0"></span>**Логотип**

Клавиатура поддерживает загрузку и отображение любого логотипа.

Установите в клавиатуру логотип своей организации, и он будет отображаться на дисплее клавиатуры все время, пока клавиатура подключена к охранной панели.

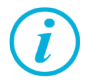

*Логотип отображается только при подключении к охранной панели.*

Для загрузки логотипа нажмите на ссылку «Загрузить логотип из файла».

Клавиатурой поддерживаются графические форматы png, ipg, gif, bmp, tif любого размера. Изображения, превышающие размер 200х120 пикселей, масштабируются до размера 200x120 пикселей с соблюдением пропорций.

После загрузки логотипа, нажмите ссылку «Сохранить логотип в клавиатуру» и подключите клавиатуру к панели для просмотра загруженного логотипа.

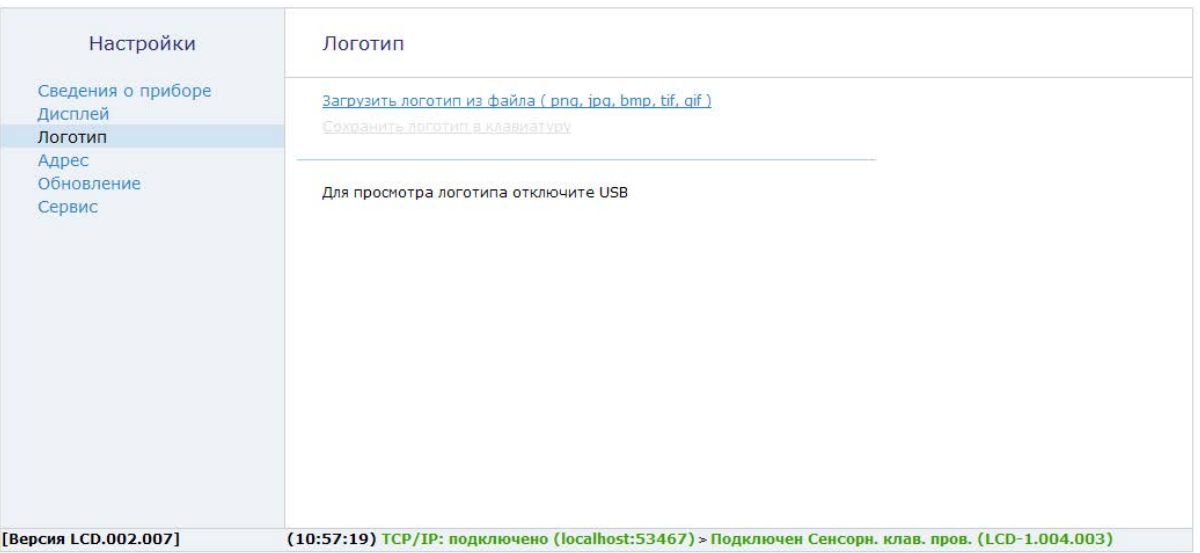

Рисунок 9. Раздел «Логотип»

### <span id="page-23-0"></span>**Адрес**

Клавиатура является адресным устройством. То есть, при подключении к одной охранной панели нескольких клавиатур, они подключаются последовательно.

В разделе «Адрес» (рис. 10) назначается адрес клавиатуры для подключения к охранной панели.

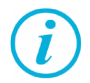

*При назначении адреса учитывайте, какой по счету будет подключаемая к панели клавиатура. При некорректном адресе (например, подключаемая клавиатура идет третьей по счету, а в разделе «Адрес» назначен номер 7) клавиатура не будет подключена к охранной панели.*

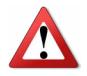

*Запрещается назначать одинаковые номера нескольким клавиатурам при подключении к одной и той же охранной панели!*

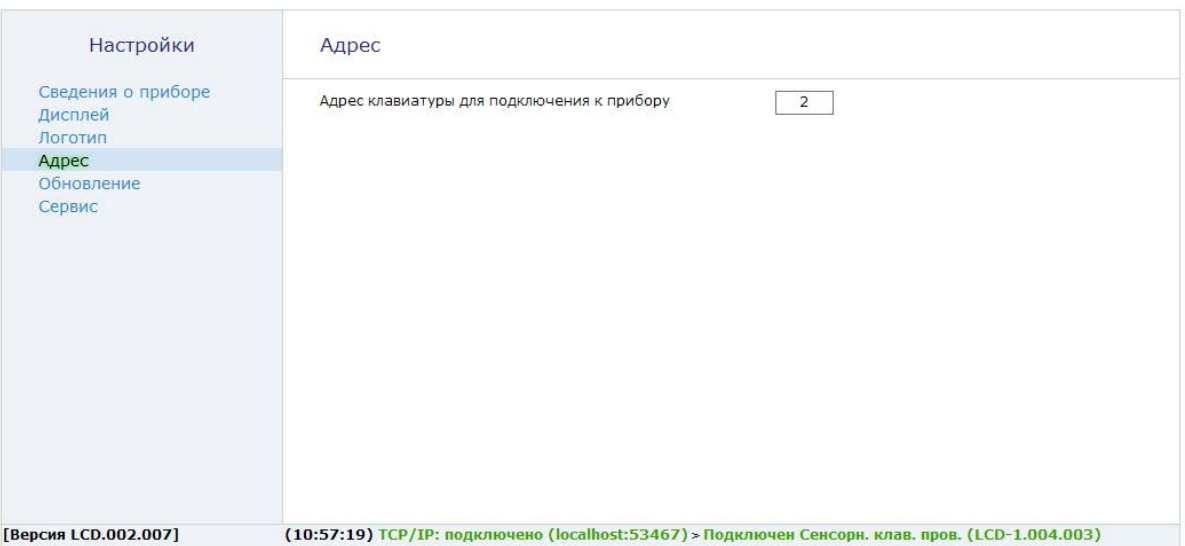

Рисунок 10. Раздел «Адрес»

### <span id="page-25-0"></span>**Обновление**

Раздел служит для установки доступных обновлений встроенного программного обеспечения клавиатуры (рис. 11)

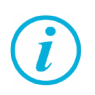

*Установка новых версий программного обеспечения должна осуществляться последовательно. Перед тем как установить самую последнюю версию обновления, необходимо загрузить и установить все предыдущие версии.*

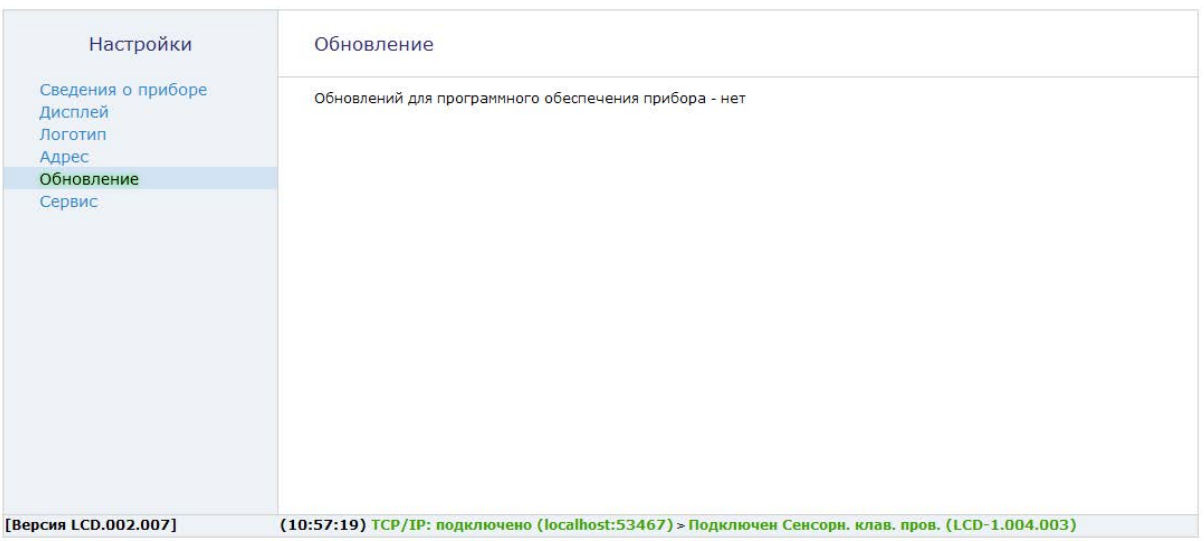

Рисунок 11. Раздел «Обновление»

### <span id="page-27-0"></span>**Сервис**

Раздел служит для ручного обновления встроенного программного обеспечения клавиатуры (рис. 12).

Для обновления ПО клавиатуры нажмите ссылку «Загрузить обновление из файла», выберите файл с прошивкой в формате «RTM» и нажмите ссылку «Обновить версию прибора».

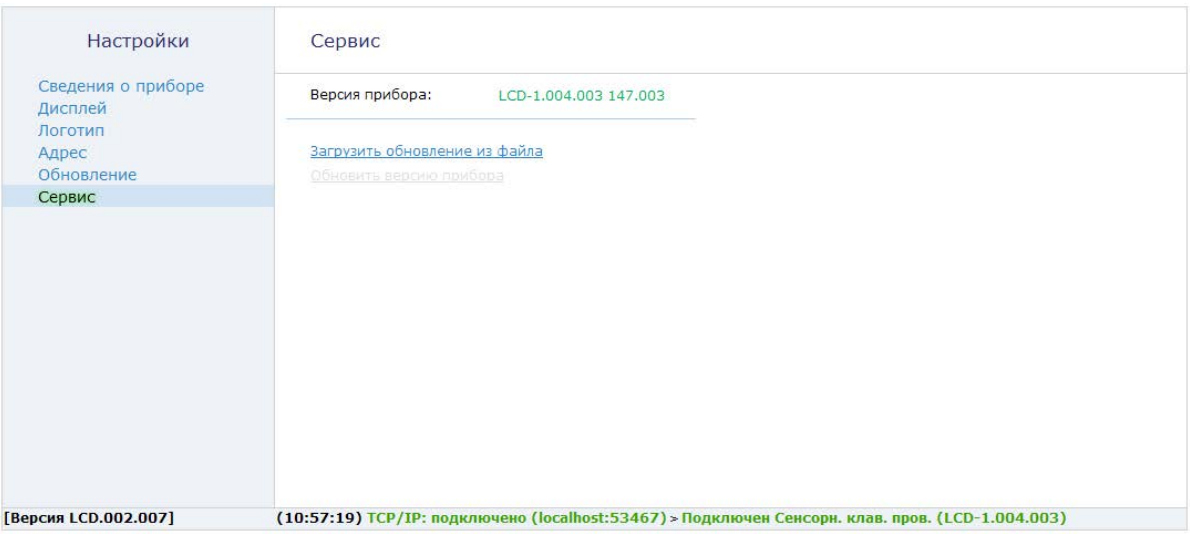

Рисунок 12. Раздел «Сервис»

# <span id="page-29-0"></span>**Техническое обслуживание**

Не реже двух раз в год проверяйте состояние клавиатуры на предмет наличия повреждений корпуса и разъемов, при необходимости, зачищайте контактные площадки.

# <span id="page-30-0"></span>**Меры безопасности**

Все работы, связанные с настройкой и обслуживанием клавиатуры, должны проводиться персоналом, имеющим для этого соответствующую квалификацию.

# <span id="page-31-0"></span>**Транспортировка и хранение**

Транспортировка клавиатуры должна осуществляться в упаковке, в закрытых транспортных средствах. Условия хранения и транспортировки должны соответствовать условиям по ГОСТ 15150. В помещениях для хранения не должно быть токопроводящей пыли, паров кислот и щелочей, а также газов, вызывающих коррозию и разрушающих изоляцию.

# <span id="page-32-0"></span>**Гарантии изготовителя**

Изготовитель гарантирует соответствие клавиатуры требованиям технических условий при соблюдении клиентом условий транспортирования, хранения, монтажа и эксплуатации.

Гарантийный срок эксплуатации — 12 месяцев со дня ввода в эксплуатацию, но не более 18 месяцев с момента изготовления.

Гарантийный срок хранения — 6 месяцев с момента изготовления.

Изготовитель оставляет за собой право вносить изменения, не ухудшающие функциональность клавиатуры, без предварительного уведомления потребителей.

# <span id="page-33-0"></span>**Контактная информация**

#### **Производитель:**

ООО «Завод «Ритм» 196128, Россия, г. Санкт-Петербург, ул. Благодатная, д. 5, лит. А., пом. 6-Н

### **Центральный офис: Московский офис:**

195248, Россия, г.Санкт-Петербург, 127051, Россия, г. Москва, пр. Энергетиков, д. 30, корпус 8. 2-ой Колобовский пер., д. 13/14 +7 (812) 325-01-02 +7 (495) 609-03-32

www.ritm.ru info@ritm.ru

# <span id="page-34-0"></span>**История изменений**

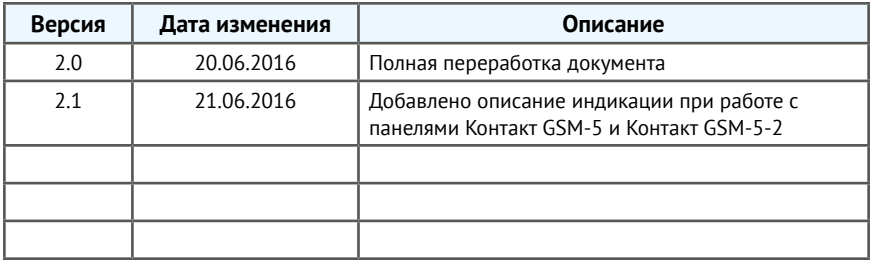